## Migrate Sales Contracts

Last Modified on 04/17/2024 1:43 pm CDT

Non-priced Sales Contracts can be migrated to priced by going to*Grain / Operations / Sales Contracts* and selecting **Migrate**.

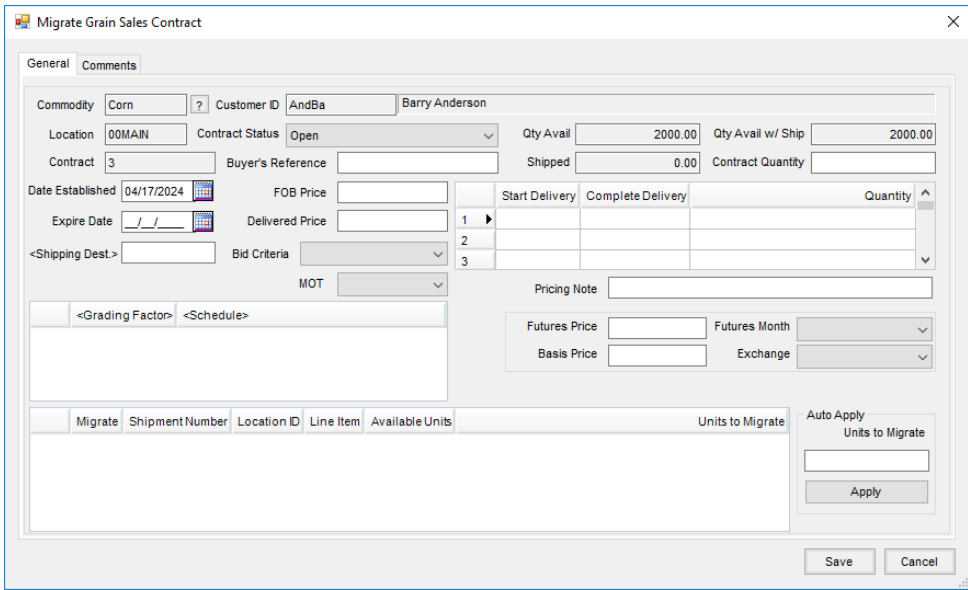

The units for the new contract can be established as well as the Destination and FOB prices. If the source contract exists on shipments that have not been completed, units can be migrated from the non-settled balance on those split lines. The original Sales Contract will have a new tab that displays the history of the migration process.

Optionally select a new *MOT* for the new contract. The default will be what is currently on the existing Sales Contract. The option to require this MOT will also be honored during the migration.